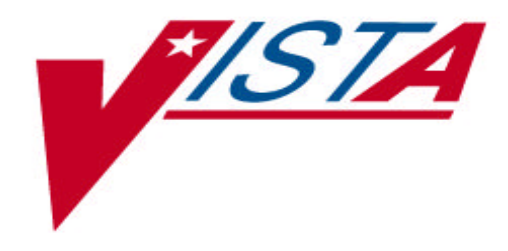

# **Patient Record Flags**

# **Release Notes**

Patch DG\*5.3\*425

September 2003

Department of Veterans Affairs Health Systems Design & Development (HSD&D)

# Revision History

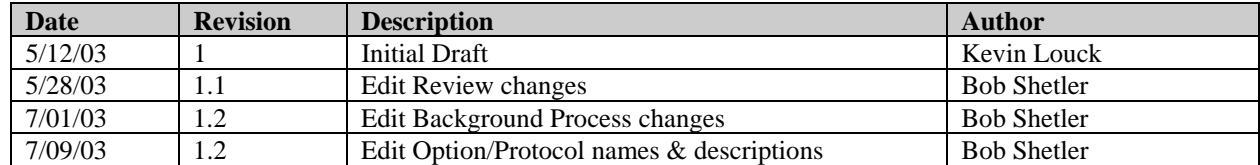

## Preface

#### **Purpose of the Patch Release Notes**

This document describes the new features and functionality of the Patient Record Flags (DG\*5.3\*425) patch. Additionally, this document includes a description of the technical components that are being exported with this patch.

**Note:** The User Guide for the Patient Record Flags (DG\*5.3\*425) patch is presented separately. Details regarding the installation instructions for this patch are included in the Patient Record Flags (DG\*5.3\*425) patch message generated from the National Patch Module (NPM) on Forum. This patch introduces a new HL7 interface. Please refer to the Patient Record Flags HL7 Interface Specification for a detailed description of the Patient Record Flags HL7 interface.

Two additional patches, USR\*1\*24 and TIU\*1\*165, are being released as a separate distribution (host file) in support of patch DG\*5.3\*425.

# **Table Of Contents**

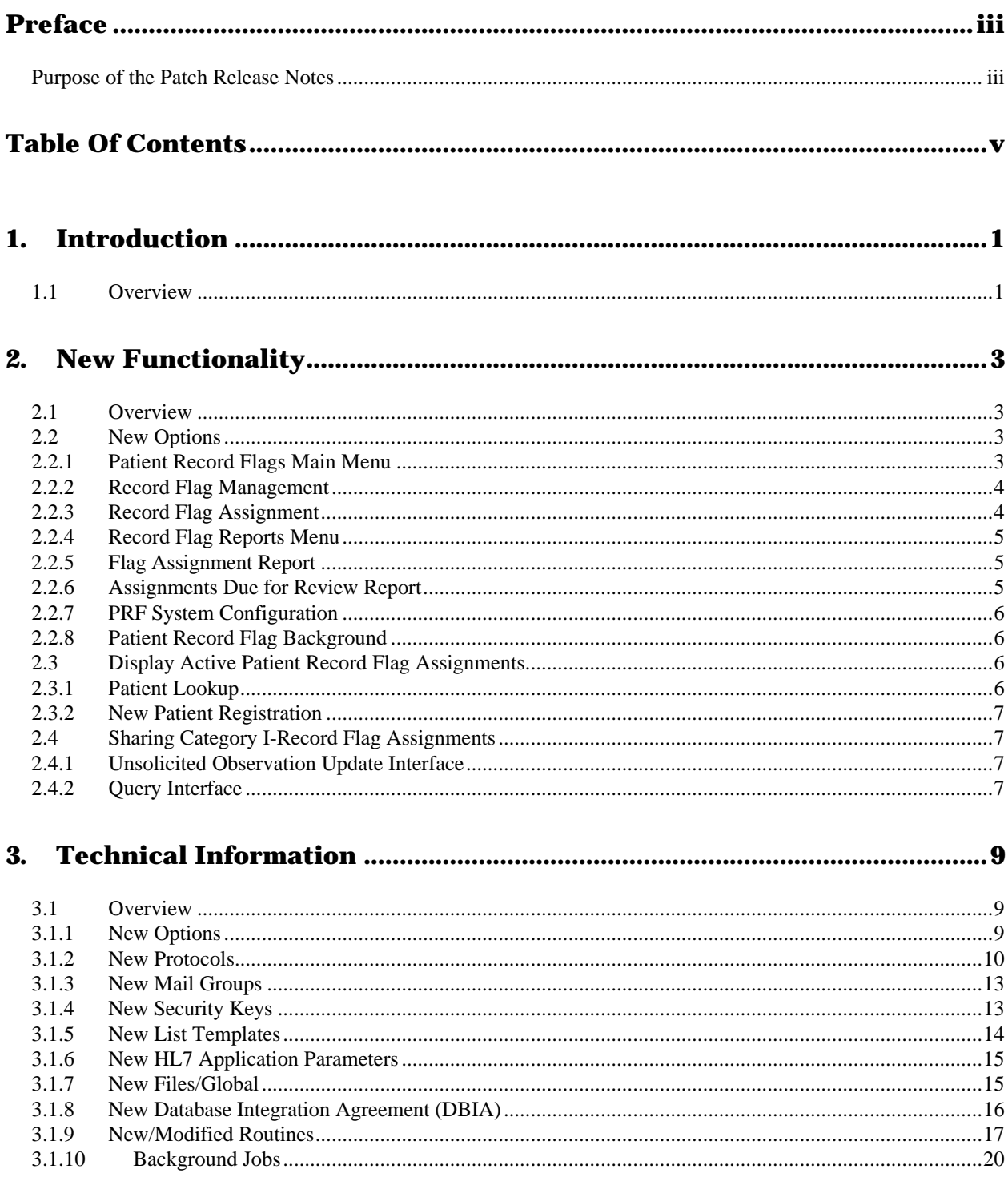

## 1. Introduction

#### **1.1 Overview**

The Patient Record Flags (DG\*5.3\*425) patch introduces changes and enhancements to the Registration V. 5.3 package in support of the Patient Record Flags initiative.

The VA Office of Inspector General (OIG) in its report "Evaluation of VHA's Policies and Practices for Managing Violent or Potentially Violent Psychiatric Patients" (6HI-A28-038, dated March 28, 1996) recommended that facilities communicate among themselves so that staff are aware of high risk patients regardless of where in the VHA system they may seek health care.

The Patient Record Flags module of the Registration package provides the functionality needed to implement the OIG's recommendation. Patient Record Flags (a.k.a. Computerized Patient Advisories) will alert VHA employees of patients whose behavior or characteristics may pose a threat either to the safety of the employee, the safety of other patients, or compromise the delivery of quality health care.

Patient Record Flags are separated into two categories: Category I and Category II.

Category I Patient Record Flags are established and approved at a national level and will be distributed for implementation by all facilities through software/patch releases. The assignment of a Category I flag to a patient or the modification of patient's assignment to a Category I flag will be shared with all known treating facilities for the patient using VistA HL7 messaging. Modification of existing Category I flag assignments will be limited to the site designated as the "owner" during the record flag assignment process.

This patch distributes a single Category I flag, named "BEHAVIORAL", for implementation by all facilities. The purpose of this patient record flag is to alert VHA medical staff and employees of patients whose behavior or characteristics may pose a threat either to their safety, the safety of other patients, or compromise the delivery of quality health care.

Category II Patient Record Flags are established and approved at a local level by individual VISNs or facilities. The assignment of a Category II flag to a patient will not be shared between facilities.

For additional information, refer to VHA Directive 2003-048 "National Patient Record Flags".

## 2. New Functionality

#### **2.1 Overview**

This section describes the details of the new functionality being implemented with the Patient Record Flags (DG\*5.3\*425) software.

#### **2.2 New Options**

#### **2.2.1 Patient Record Flags Main Menu**

The new Patient Record Flags Main Menu [DGPF RECORD FLAGS MAIN MENU] option is a stand-alone menu option. This is the master menu for the Patient Record Flags module and contains sub-menus and options that are available for use. This new menu option should be distributed to personnel responsible for the management and administration of Patient Record Flags and their assignment to patients. The DGPF PRF ACCESS security key locks this menu option.

Menu Diagram

```
Patient Record Flags Main Menu
[DGPF RECORD FLAGS MAIN MENU]
**LOCKED: DGPF PRF ACCESS**
|
|
 |------RM Record Flag Reports Menu
         | [DGPF RECORD FLAG REPORTS MENU]
         | **LOCKED: DGPF PRF ACCESS**
| | 
| |
            -----------FAR Flag Assignment Report
                          | | [DGPF FLAG ASSIGNMENT REPORT]
                           | | **LOCKED: DGPF PRF ACCESS**
| | 
              ---------ADR Assignments Due For Review Report
                           | [DGPF ASSIGNEMENT DUE REVIEW RPT] 
                           | **LOCKED: DGPF PRF ACCESS** 
|
 |------FA Record Flag Assignment
         | [DGPF RECORD FLAG ASSIGNMENT] 
         | **LOCKED: DGPF PRF ACCESS** 
|
 ------FM Record Flag Management
         | [DGPF RECORD FLAG MANAGEMENT] 
         | **LOCKED: DGPF PRF ACCESS** 
|
 ------IRM PRF System Configuration
         [DGPF PRF SYSTEM CONFIGURATION] 
                     **LOCKED: DGPF PRF CONFIG**
```
#### **2.2.2 Record Flag Management**

The new Record Flag Management [DGPF RECORD FLAG MANAGEMENT] option can be accessed from the Patient Record Flags Main Menu option. This option provides a List Manager user interface for the management and administration of Patient Record Flags. Specifically, the following actions are provided within the Record Flag Management option.

- Display Category I (National) record flag details
- Display Category II (Local) record flag details
- Add new Category II (Local) record flags - Requires DGPF LOCAL FLAG EDIT Security Key
- Edit Category II (Local) record flags - Requires DGPF LOCAL FLAG EDIT Security Key
- View/Sort list of Category II (Local) record flags
- List Manager standard hidden actions (i.e., Search List and Print List).

The DGPF PRF ACCESS security key locks this option.

#### **2.2.3 Record Flag Assignment**

The new Record Flag Assignment [DGPF RECORD FLAG ASSIGNMENT] option can be accessed from the new Patient Record Flags Main Menu option. This option provides a List Manager user interface for assigning Patient Record Flags to patients. Additionally, this option provides the ability to review and manage Patient Record Flag assignments. The following actions are provided within the Record Flag Assignment option.

- Display the details of a patient's record flag assignments including the history of the assignment.
- Assign a Patient Record Flag to a patient. - Requires DGPF RECORD FLAG ASSIGNMENT Security Key
- Review/Edit a patient's record flag assignment. - Requires DGPF RECORD FLAG ASSIGNMENT Security Key
- Change the site ownership of a patient's record flag assignment. - Requires DGPF RECORD FLAG ASSIGNMENT Security Key
- List Manager standard hidden actions (i.e., Search List and Print List).

The DGPF PRF ACCESS security key locks this option.

#### **2.2.4 Record Flag Reports Menu**

The new Record Flag Reports Menu [DGPF RECORD FLAG REPORTS MENU] option can be accessed from the new Patient Record Flags Main Menu option. This sub-menu option contains all of the reporting options for the Patient Record Flags module. Currently the two report options available on the Record Flag Reports Menu are the Flag Assignment Report [DGPF FLAG ASSIGNMENT REPORT] option and the Assignments Due For Review Report [DGPF ASSIGNMENT DUE REVIEW RPT] option. The DGPF PRF ACCESS security key locks this menu option.

Sub-Menu Diagram:

```
RM Record Flag Reports Menu
[DGPF RECORD FLAG REPORTS MENU]
**LOCKED: DGPF PRF ACCESS**
     \blacksquare|
        ------FAR Flag Assignment Report
               | [DGPF FLAG ASSIGNMENT REPORT]
                 | **LOCKED: DGPF PRF ACCESS**
     \blacksquare------ADR Assignments Due For Review Report
                 [DGPF ASSIGNMENT DUE REVIEW RPT] 
                **LOCKED: DGPF PRF ACCESS**
```
#### **2.2.5 Flag Assignment Report**

The new Flag Assignment Report [DGPF FLAG ASSIGNMENT REPORT] can be accessed from the Record Flag Reports Menu option. This option provides the ability to display/print a list of Record Flag Assignments that have been made to specific Category I (National) or Category II (Local) Patient Record Flags. Users will have the ability to enter a date range to limit the search for Record Flag Assignments that have been made to specific Category I (National) or Category II (Local) Patient Record Flags. The DGPF PRF ACCESS security key locks this option.

#### **2.2.6 Assignments Due for Review Report**

The new Assignments Due for Review Report [DGPF ASSIGNMENT DUE REVIEW RPT] can be accessed from the Record Flag Reports Menu option. This option provides the ability to display/print a list of Record Flag Assignments that have been made to specific Category I (National) or Category II (Local) Patient Record Flags and now requires a review for appropriateness. The DGPF PRF ACCESS security key locks this option.

#### **2.2.7 PRF System Configuration**

The new PRF System Configuration [DGPF PRF SYSTEM CONFIGURATION] option can be accessed from the new Patient Record Flags Main Menu option. This option allows IRM staff to enable or disable the Patient Record Flag HL7 interfaces.

- This option will provide the ability to enable or disable the Unsolicited Observation Update (ORU~R01) HL7 interface for the Patient Record Flags module. This interface is responsible for the transmission of unsolicited patient record flag (Category I) assignment data to a patient's sites of record.
- This option provides the ability to control the query (QRY~R02) HL7 interface. The interface may be enabled or disabled. Additionally, the option allows the type of PRF HL7 query (QRY~R02) interface that may be used, either a VistA HL7 'direct' connection or a VistA HL7 'deferred' connection.

The DGPF PRF CONFIG security key locks this option

#### **2.2.8 Patient Record Flag Background**

The new Patient Record Flag Background [DGPF BACKGROUND PROCESSING] option is the main driver for Patient Record Flag background processes. It is recommended that this option be scheduled to run daily during non-peak hours. The following functions are processed by this background option.

1. Send review notification messages for pending Patient Record Flag Assignment reviews This process searches the PRF ASSIGNMENT file (#26.13) for Patient Record Flag assignments that are due for review of appropriateness. A MailMan message will be generated to the mail group associated with the record flag, notifying the members of the pending review.

2. Auto retransmitting of rejected HL7 Patient Record Flag Assignment messages This process searches the "ASTAT" cross reference of the PRF HL7 TRANSMISSION LOG file (#26.17) looking for transmissions with a status of REJECTED ("RJ"). A new HL7 message will be transmitted to all sites of record for the patient's record flag assignment.

#### **2.3 Display Active Patient Record Flag Assignments**

#### **2.3.1 Patient Lookup**

The custom patient lookup module in VistA has been modified. When a patient lookup is performed on a patient having ACTIVE Patient Record Flag Assignments, the flags assigned to the patient will be displayed. Once the ACTIVE record flags assigned to the patient are displayed, users will have the ability to view the assignment narrative and the details associated with each flag assignment.

#### **2.3.2 New Patient Registration**

The following Registration (DG) options have been modified to automatically generate a query for patient record flag assignments when a new patient is registered at the facility.

- Register a Patient [DG REGISTER PATIENT]
- Load/Edit Patient Data [DG LOAD PATIENT DATA]
- 10-10T Registration [DGRPT 10-10T REGISTRATION]

The query will occur in real-time and will be sent to the patient's Coordinating Master of Record (CMOR) site. The query will search for and return all of the patient's ACTIVE and INACTIVE Category I (National) Patient Record Flag Assignments to be filed in the local site's Patient Record Flags database.

If an ACTIVE Category I (National) record flag assignment is found for the patient, it will be displayed to the user. The user will then have the ability to view the details of each of the patient's ACTIVE PRF assignments.

#### **2.4 Sharing Category I-Record Flag Assignments**

#### **2.4.1 Unsolicited Observation Update Interface**

This interface is responsible for the transmission of unsolicited Category I Patient Record Flag assignment data to a patient's sites of record. Patient Record Flag assignment and assignment edit events will trigger an R01 message to be sent to each site listed for the patient in the TREATING FACILITY LIST file (#391.91) under the following circumstances:

- When a Category I Patient Record Flag is initially assigned to a patient.
- When an existing Category I Patient Record Flag assignment is edited.

#### **2.4.2 Query Interface**

When a patient is newly registered at a facility, a query is generated to the CMOR site searching for any existing Category I (National) record flag assignments that may exist for that patient. If any ACTIVE and INACTIVE Category I (National) record flag assignments exist at the CMOR site, they are returned to the querying site and filed for the patient. The CMOR must not be the local site and the patient must have a national ICN. The ICN, SSN, and DOB together are used as the unique patient identifier when querying the CMOR site for existing Category I (National) record flag assignments.

## 3. Technical Information

#### **3.1 Overview**

This section provides technical information related to the Patient Record Flags (DG\*5.3\*425) patch. Details regarding the installation instructions for this patch are included in the Patient Record Flags (DG\*5.3\*425) patch message generated from the National Patch Module (NPM) on Forum.

#### **3.1.1 New Options**

The following new OPTION(s) will be added:

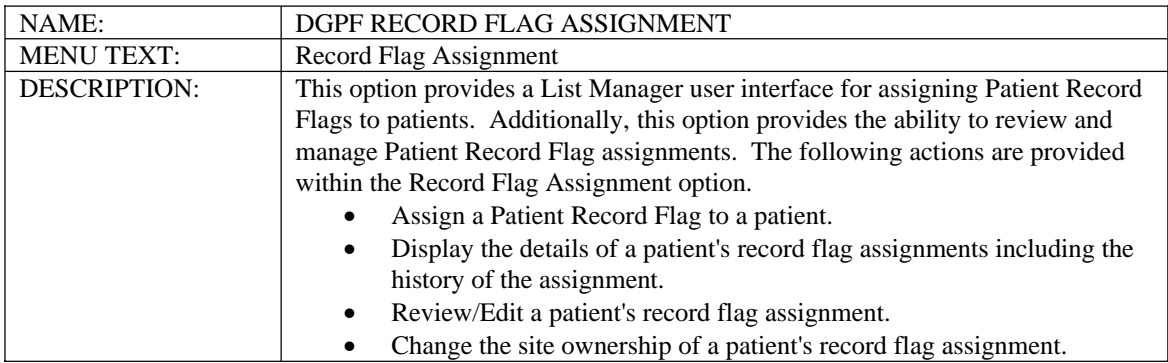

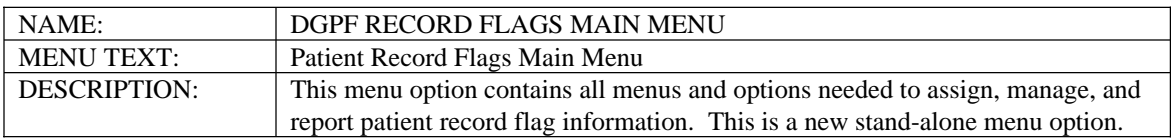

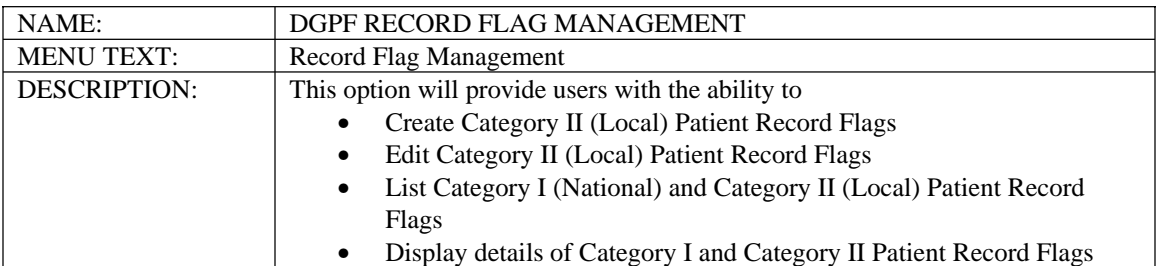

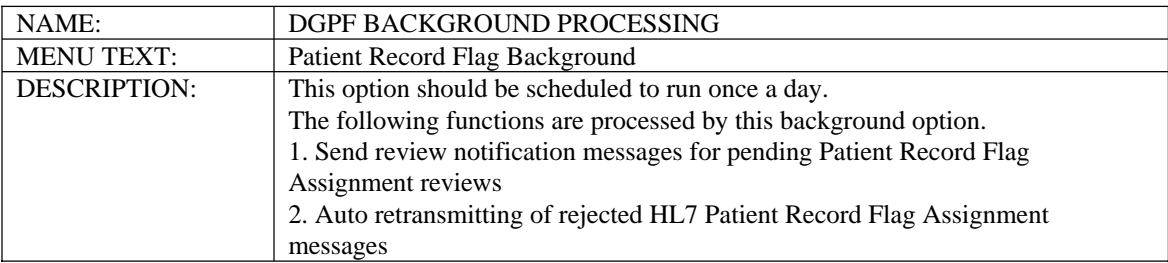

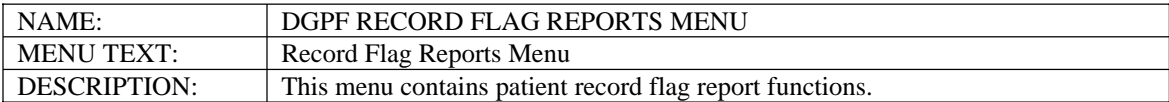

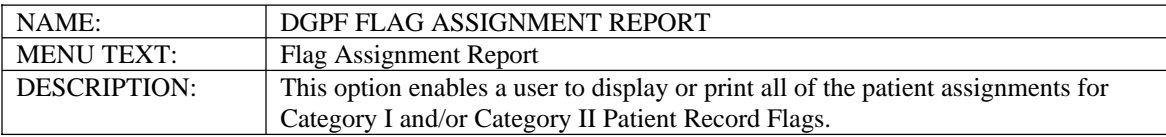

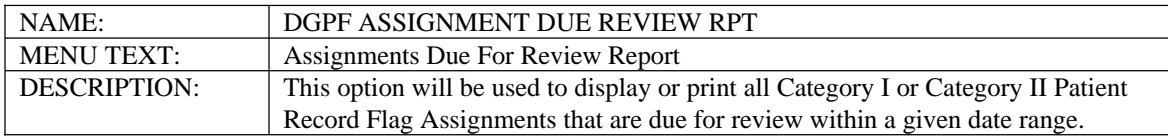

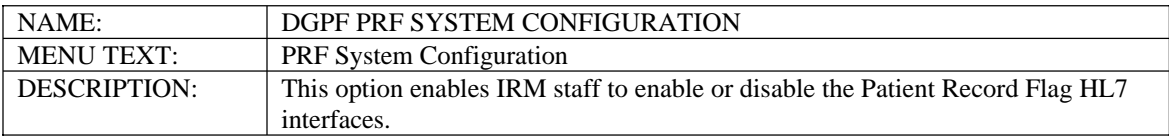

#### **3.1.2 New Protocols**

The following new PROTOCOL(s) will be added.

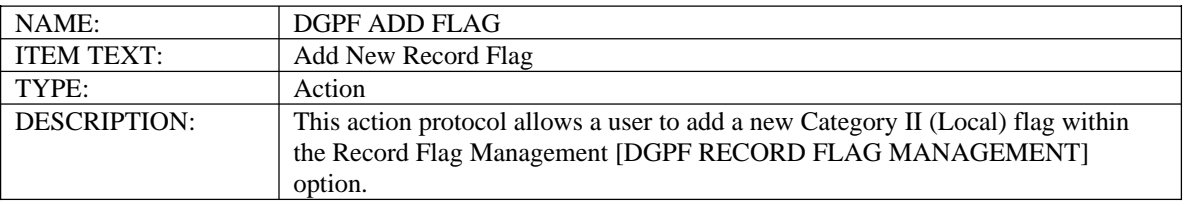

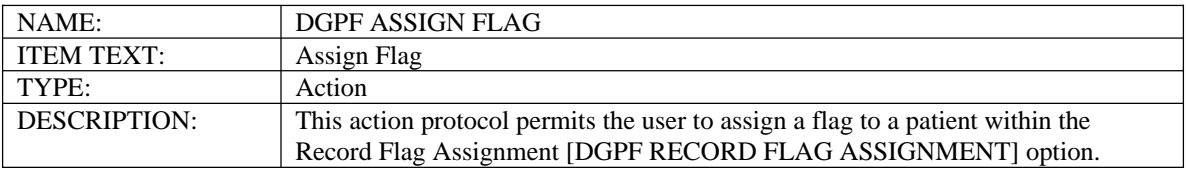

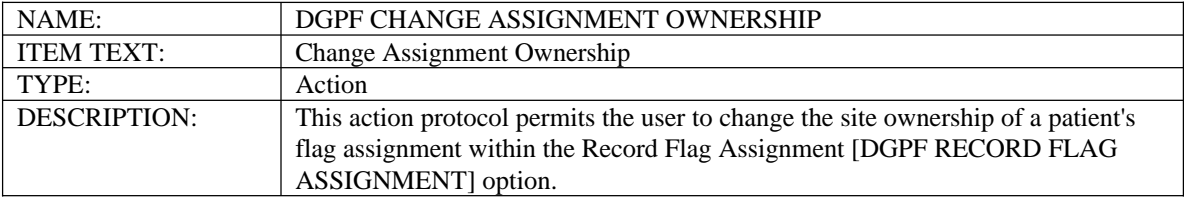

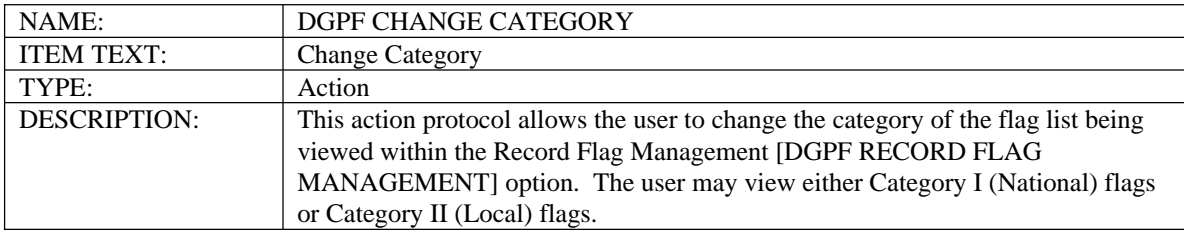

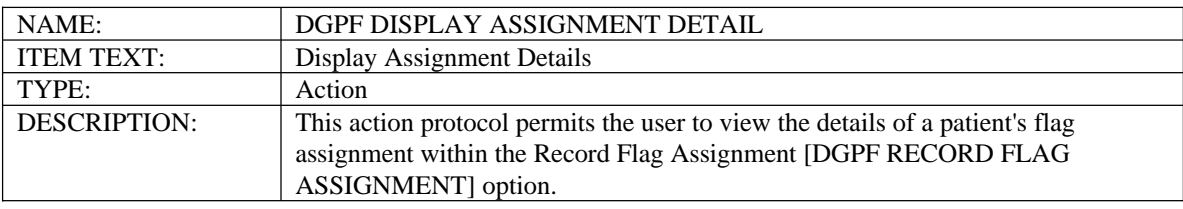

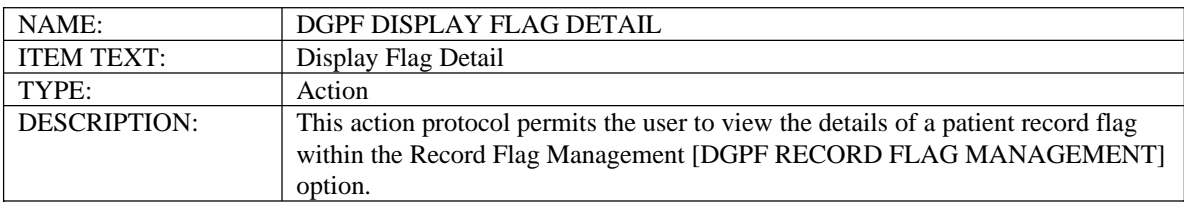

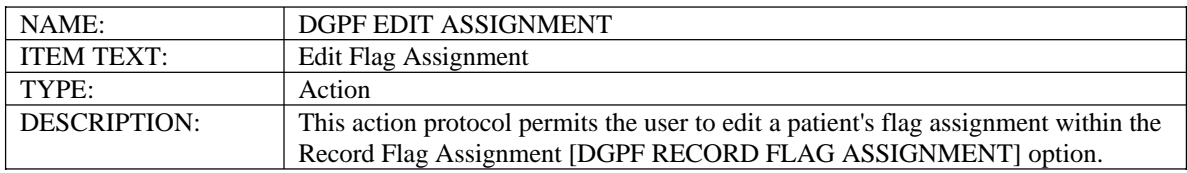

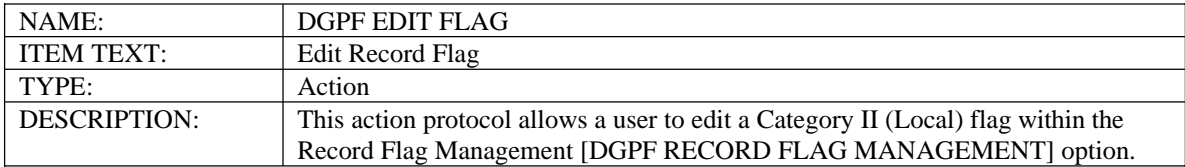

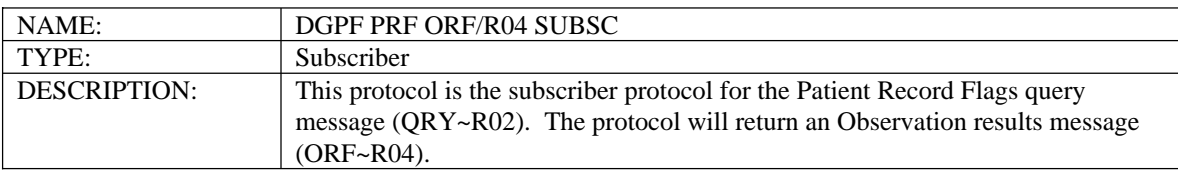

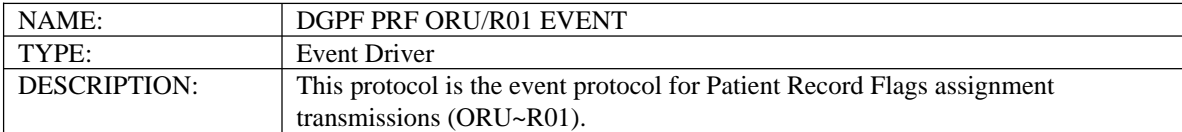

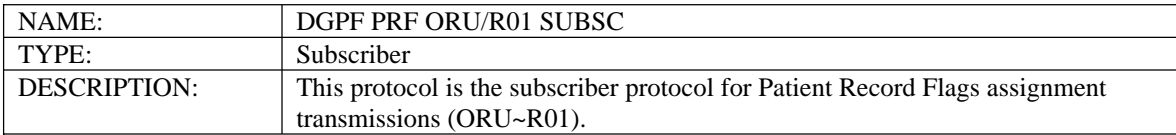

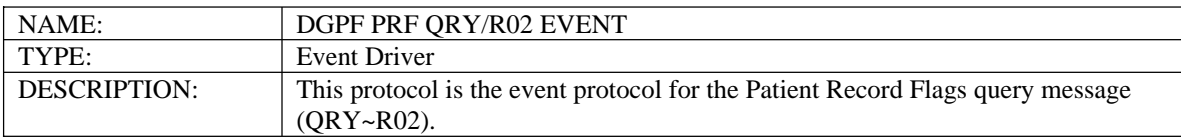

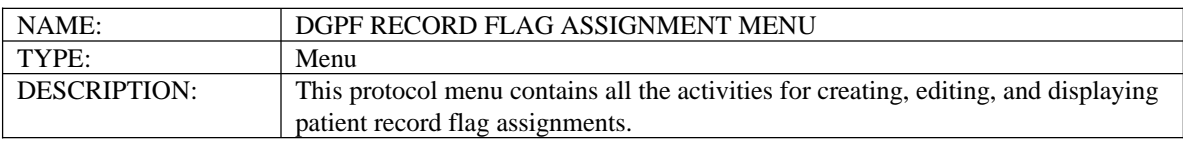

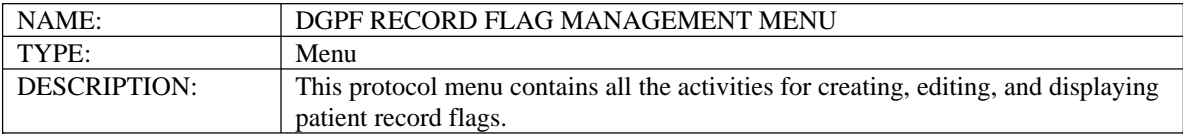

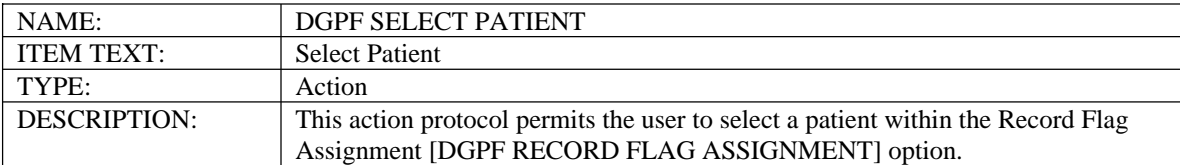

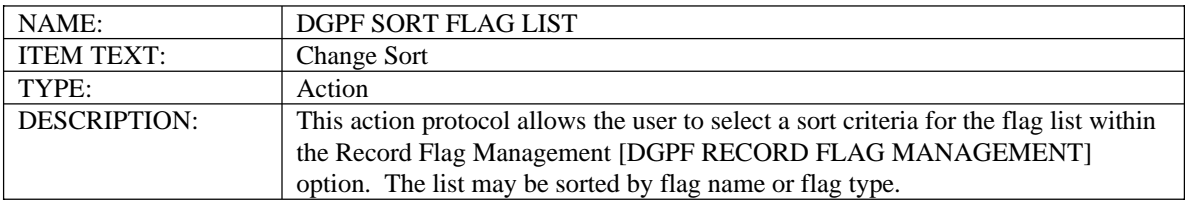

#### **3.1.3 New Mail Groups**

The following new MAIL GROUP(s) will be added.

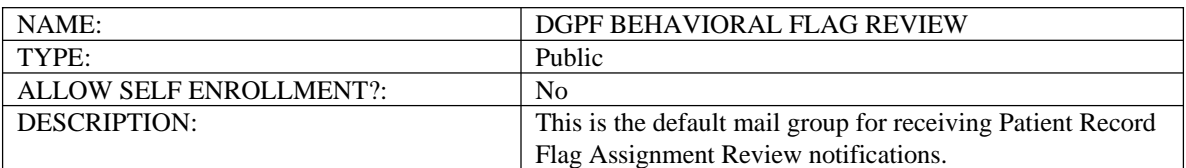

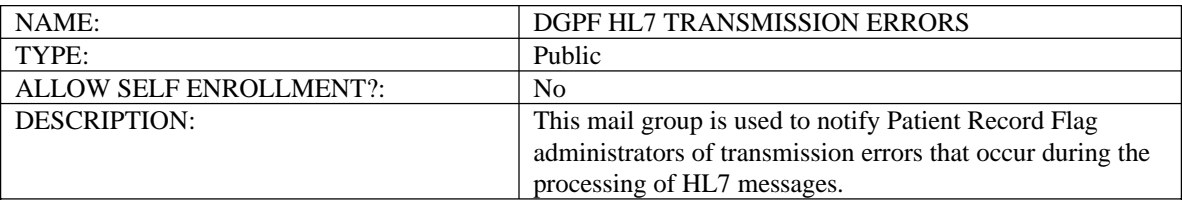

#### **3.1.4 New Security Keys**

The following new SECURITY KEY(s) will be added.

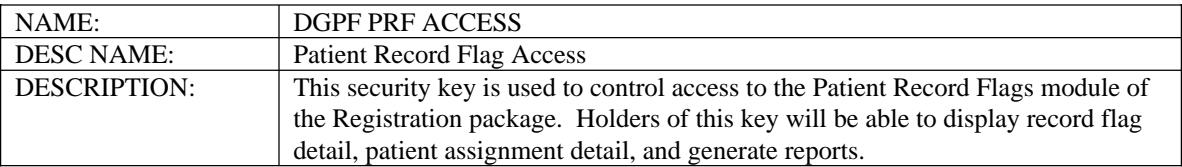

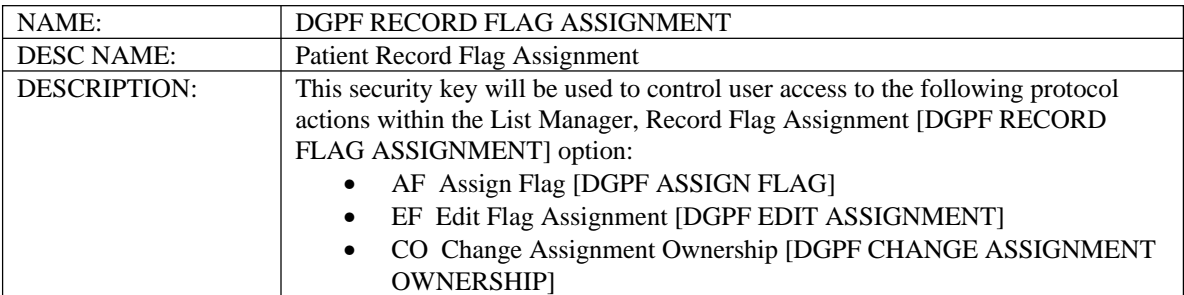

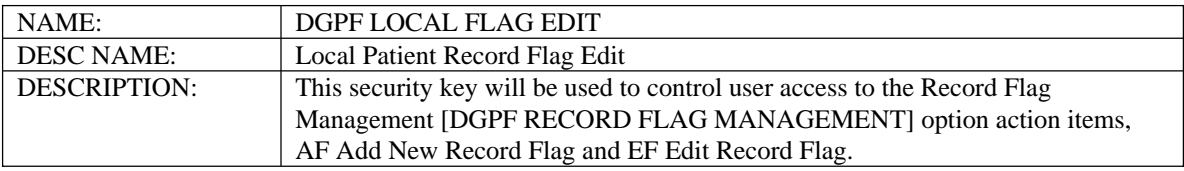

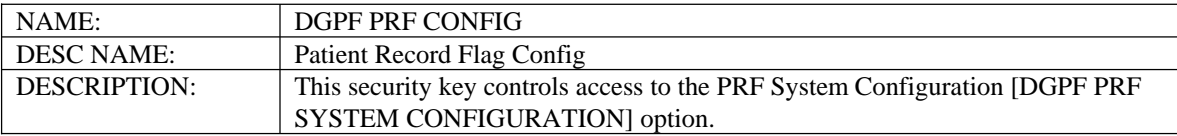

#### **3.1.5 New List Templates**

The following new LIST TEMPLATE(s) will be added.

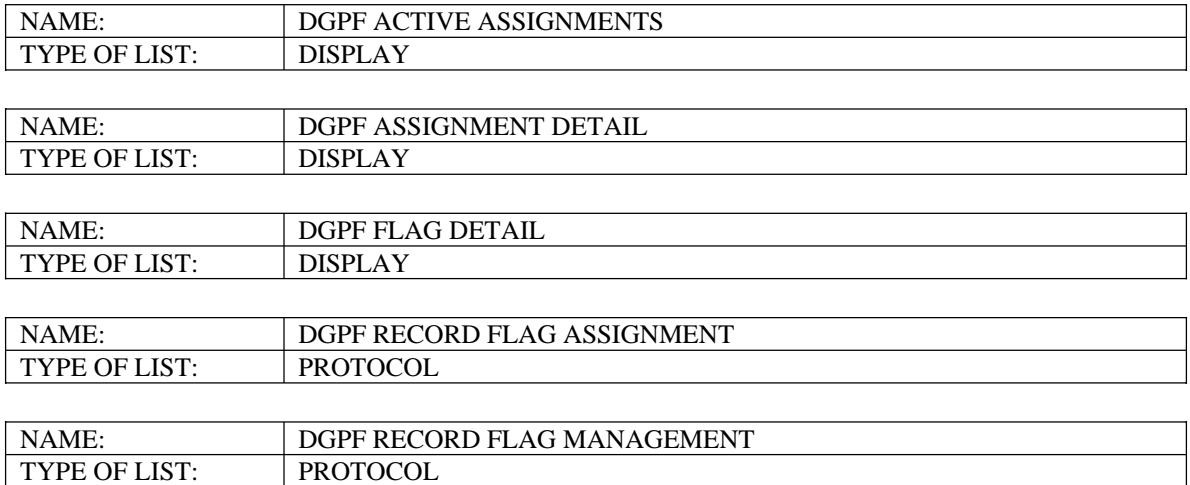

#### List Template/Protocol Diagram

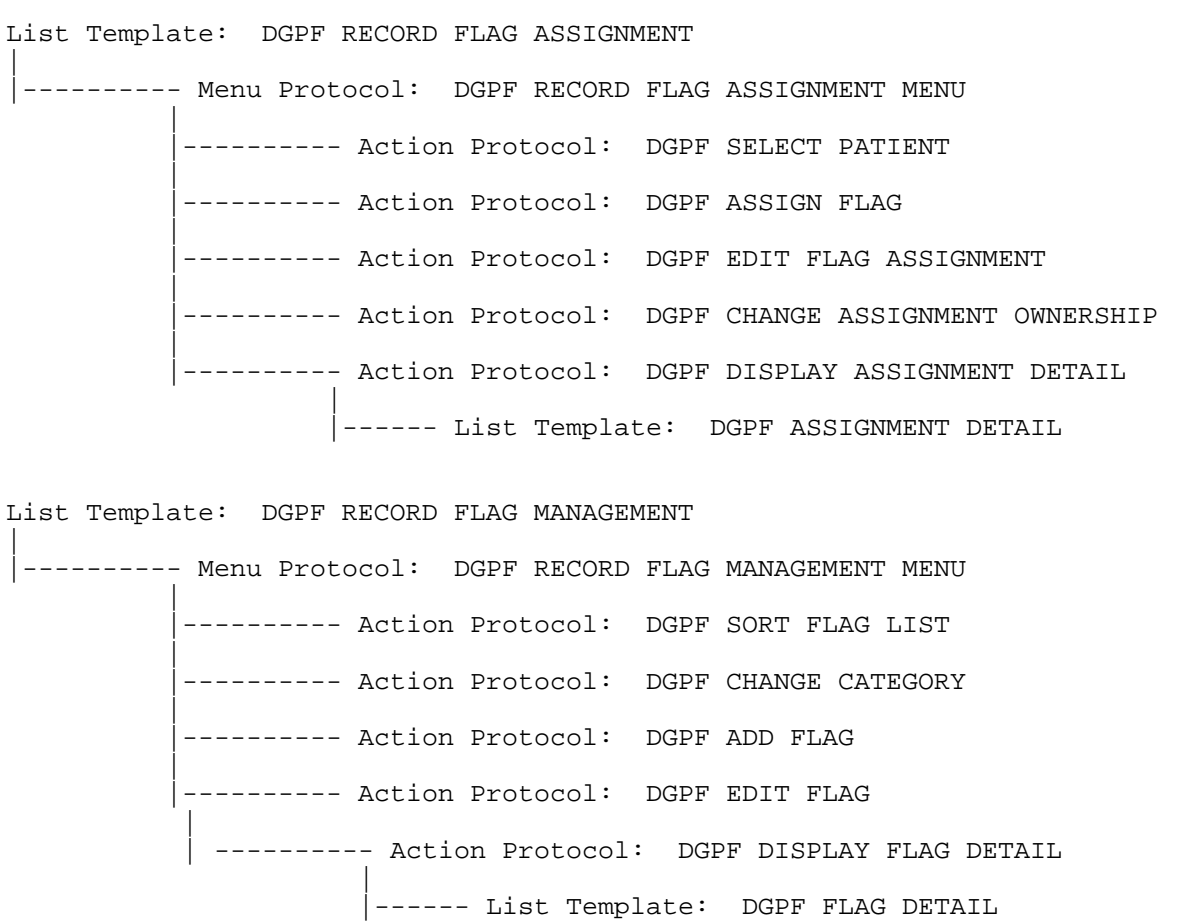

#### **3.1.6 New HL7 Application Parameters**

The following new HL7 APPLICATION PARAMETER(s) will be added.

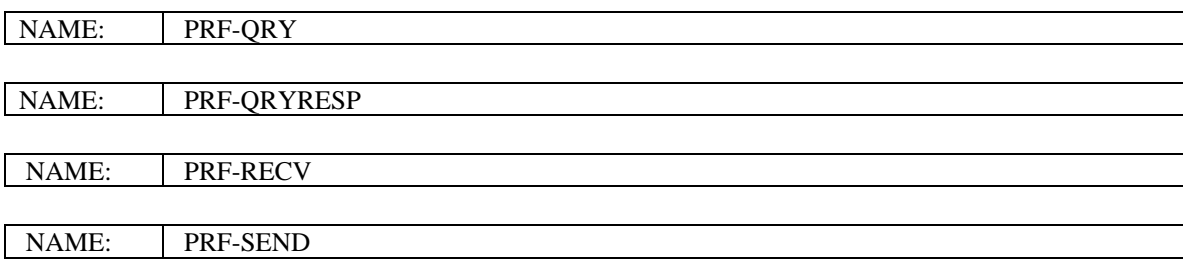

#### **3.1.7 New Files/Global**

The following is a list of new files being exported with this patch. Records in any of the Patient Record Flag files (#26.11 through #26.18) should not be added, edited, or deleted except through the installation of national patches or use of the Patient Record Flag software that is part of Registration. Doing so would likely cause the Patient Record Flag database to become corrupted.

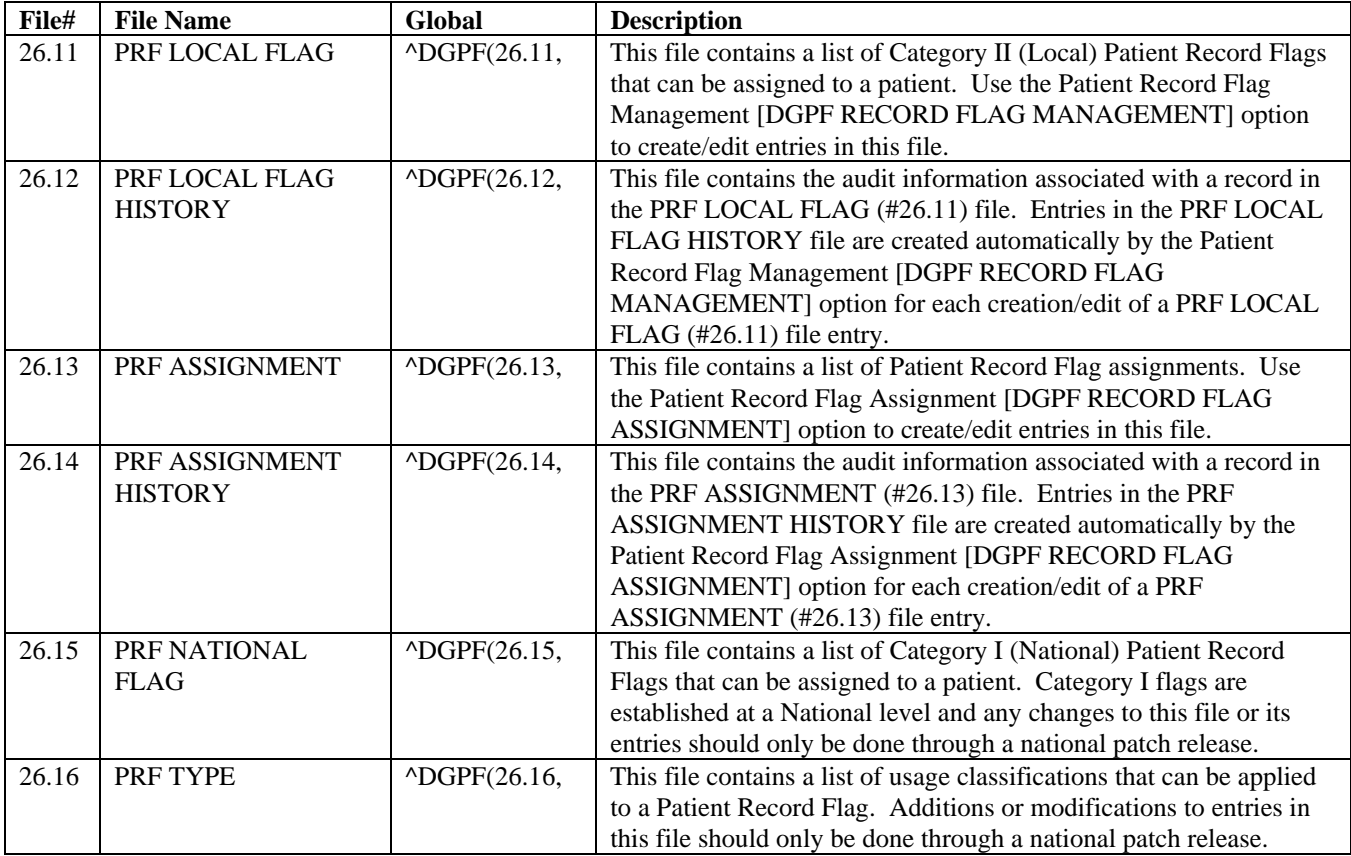

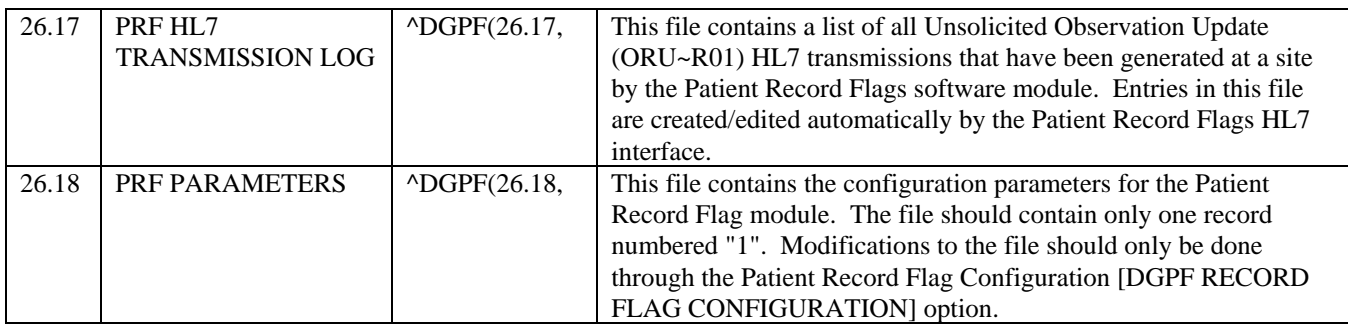

There is one new global,  $\triangle$ DGPF for Patient Record Flags. The  $\triangle$ DGPF global contains the following (8) new files.

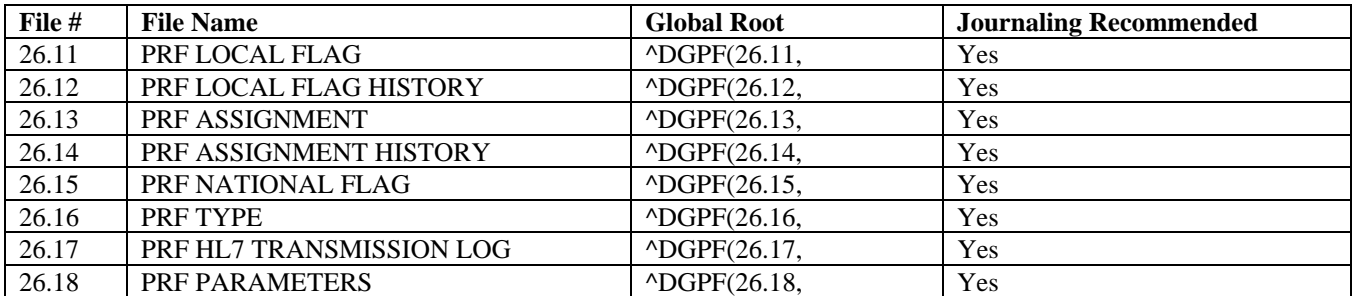

#### **3.1.8 New Database Integration Agreement (DBIA)**

The following callable entry point is available to external packages by Controlled Subscription to DBIA #3860 only.

#### \$\$GETACT^DGPFAPI(DGDFN,DGPRF)

This function call returns the number of active patient record flag assignments for a given patient. If the optional second parameter is passed, then field data from the active assignments is returned that can be used for display and reporting of the assignments. The field data is returned in a two subscript array or global named by the second input parameter. The function sequentially numbers each active assignment starting with one ("1"). The sequential number is used as the first subscript of the return array. The second subscript of the return array is a mnemonic indicating the data that is contained in the array node. The array data is a two-piece circumflex-delimited string, where the first piece is the internal format value and the second piece is the external format value. Word processing array nodes contain two additional subscripts, with the third subscript indicating the line number and the fourth subscript being zero  $($ " $($ 0" $)$ ).

Required Input Parameters: DGDFN

Optional Input Parameters: DGPRF (DGPRF must be a valid closed root variable or global name passed as a string) Output Parameters: DGPRF(nn,"APPRVBY") DGPRF(nn,"ASSIGNDT") DGPRF(nn,"CATEGORY") DGPRF(nn,"FLAG") DGPRF(nn,"FLAGTYPE") DGPRF(nn,"NARR",line#,0) DGPRF(nn"ORIGSITE") DGPRF(nn"OWNER") DGPRF(nn,"REVIEWDT")

#### **3.1.9 New/Modified Routines**

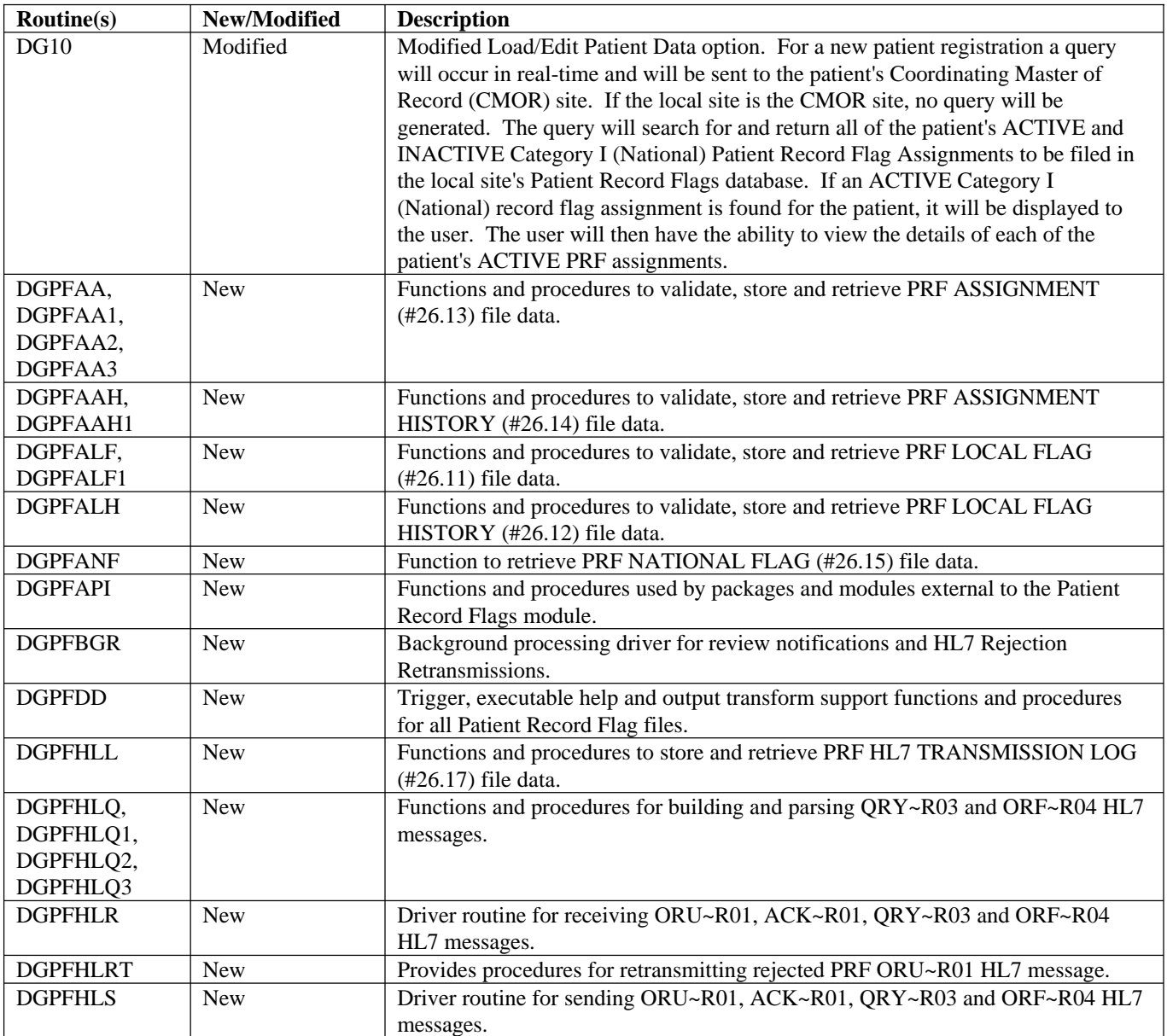

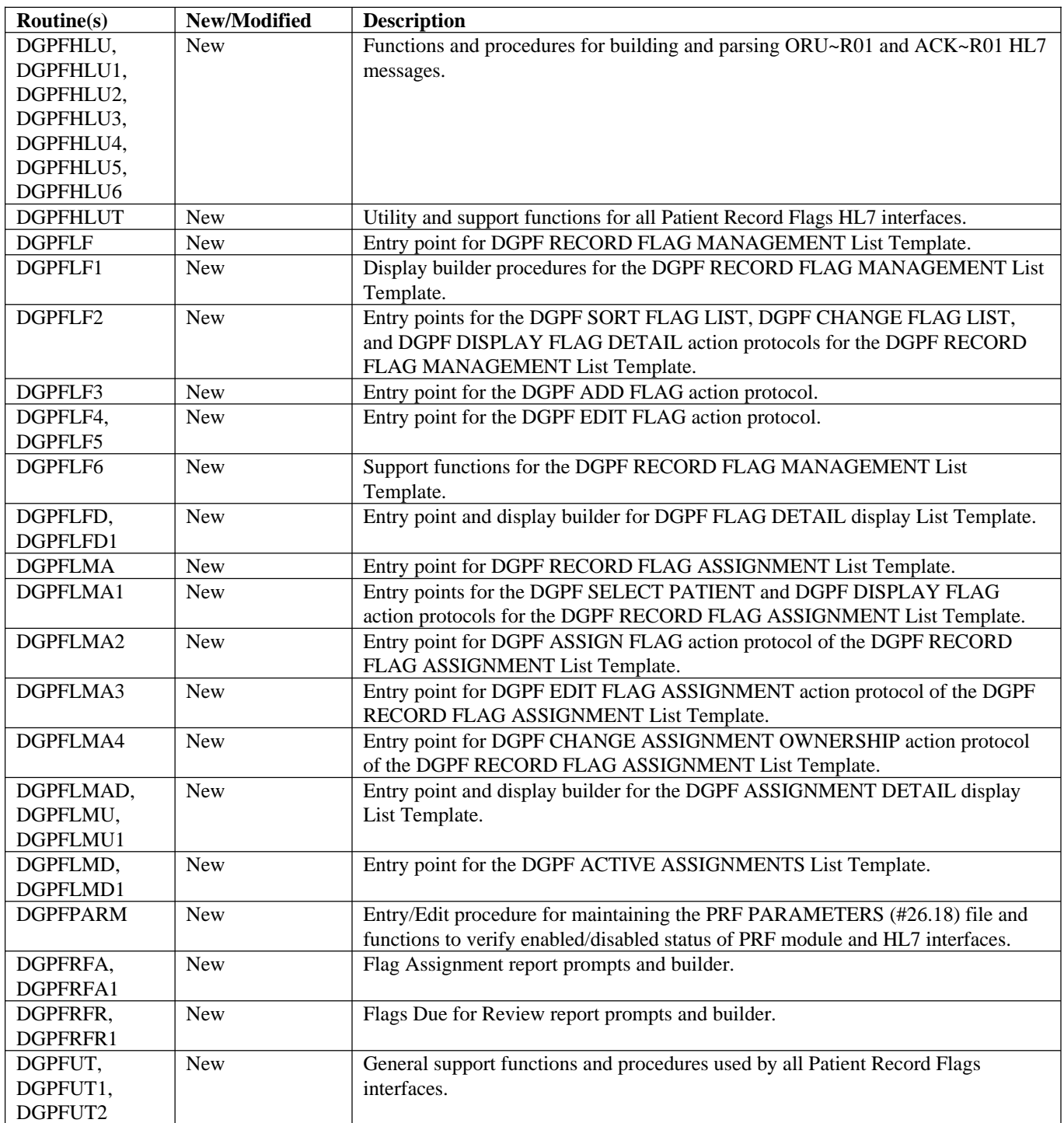

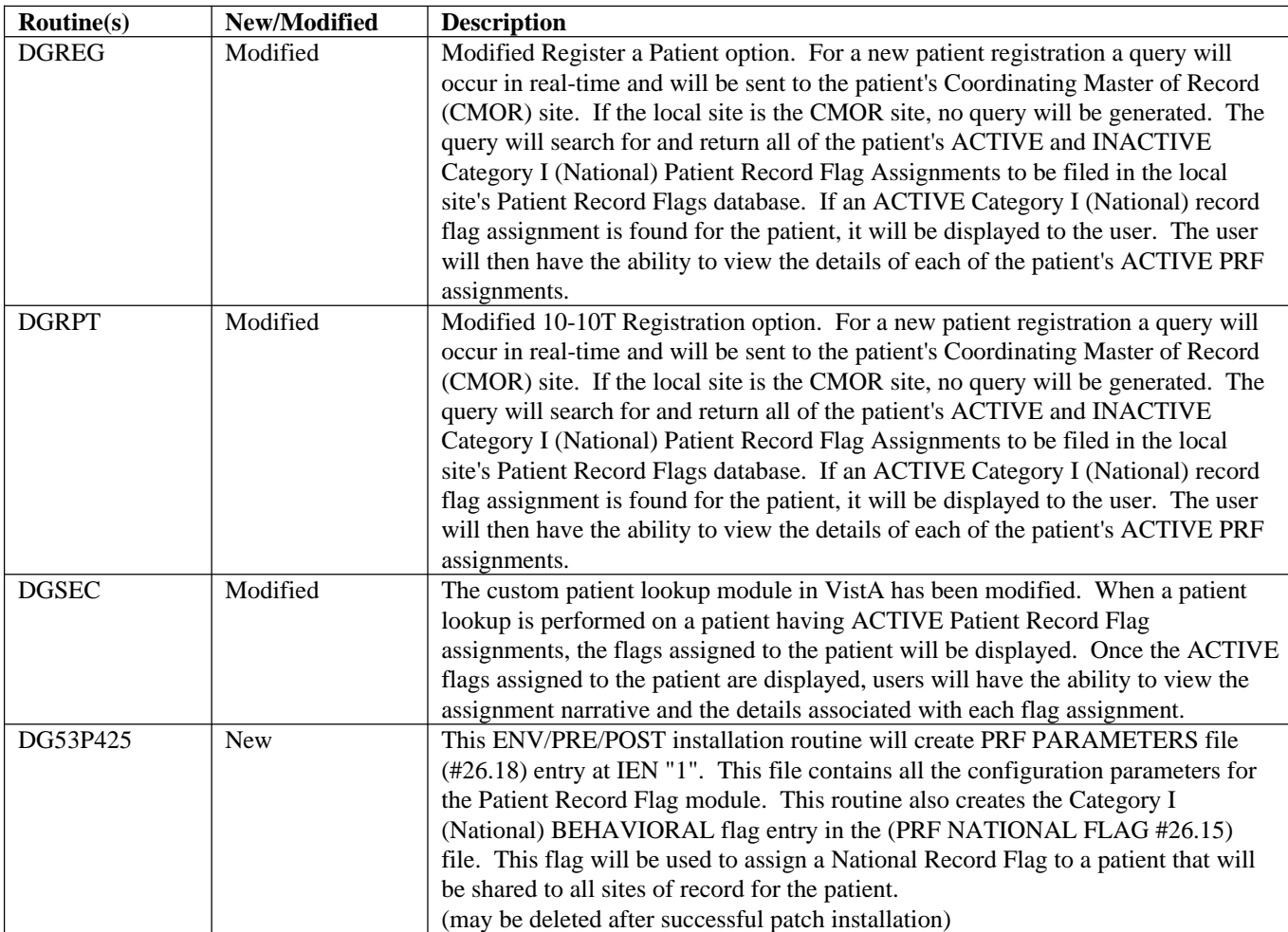

#### **3.1.10 Background Jobs**

The Patient Record Flag Background [DGPF BACKGROUND PROCESSING] option is the main driver for Patient Record Flag background processes. Using the SCHEDULE/UNSCHEDULE OPTIONS [XUTM SCHEDULE] option, it is recommended to schedule this option to run daily (i.e., RESCHEDULING FREQUENCY: D@2AM).

The following functions are processed by this background option.

1. Send review notification messages for pending Patient Record Flag Assignment reviews This process searches the PRF ASSIGNMENT file (#26.13) for Patient Record Flag assignments that are due for review of appropriateness. A MailMan message will be generated to the mail group associated with the record flag, notifying the members of the pending review.

2. Auto retransmitting of rejected HL7 Patient Record Flag Assignment messages This process searches the "ASTAT" cross reference of the PRF HL7 TRANSMISSION LOG file (#26.17) looking for transmissions with a status of REJECTED ("RJ"). A new HL7 message will be transmitted to all sites of record for the patient's record flag assignment.